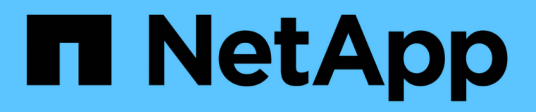

## **Migration d'ONTAPI vers l'API REST**

ONTAP Automation

NetApp April 21, 2024

This PDF was generated from https://docs.netapp.com/fr-fr/ontapautomation/migrate/ontapi\_disablement.html on April 21, 2024. Always check docs.netapp.com for the latest.

# **Sommaire**

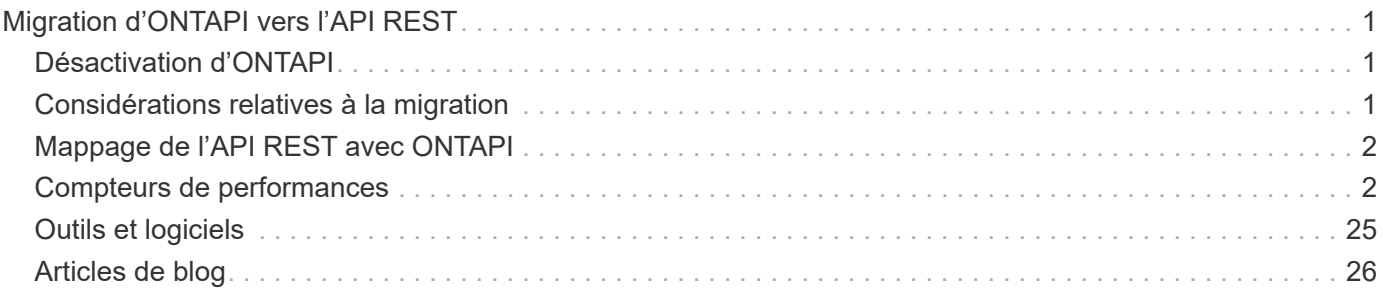

# <span id="page-2-0"></span>**Migration d'ONTAPI vers l'API REST**

## <span id="page-2-1"></span>**Désactivation d'ONTAPI**

L'API ONTAPI (ZAPI) est l'ensemble original des appels propriétaires inclus avec le logiciel NetApp ONTAP. L'API est fournie via le SDK de gestion réseau et prend en charge l'automatisation des tâches d'administration et de gestion du stockage de données. L'interface ONTAPI sera désactivée dans les prochaines versions de ONTAP. Si vous utilisez ONTAPI, vous devez planifier votre migration vers l'API REST ONTAP.

### **Informations associées**

- ["Découvrez les options d'automatisation ONTAP"](https://docs.netapp.com/fr-fr/ontap-automation/get-started/ontap_automation_options.html)
- ["Fin de disponibilité du CPC-00410 : ONTAPI"](https://mysupport.netapp.com/info/communications/ECMLP2880232.html)
- ["FAQ sur la transformation de l'API REST de ZAPI vers ONTAP pour CPC"](https://kb.netapp.com/onprem/ontap/dm/REST_API/FAQs_on_ZAPI_to_ONTAP_REST_API_transformation_for_CPC_(Customer_Product_Communiques)_notification)

## <span id="page-2-2"></span>**Considérations relatives à la migration**

Avant de migrer vers l'API REST ONTAP à partir de l'API ONTAP (ZAPI) ou de l'interface de ligne de commande ONTAP, vous devez prendre en compte plusieurs points.

## **Différences générales de conception**

L'API REST et l'interface de ligne de commande de ONTAP ont des conceptions radicalement différentes. Les commandes et paramètres de la CLI ne sont pas directement associés aux appels de l'API REST. Et même lorsqu'il peut y avoir une similarité, les détails des paramètres d'entrée peuvent être différents. Par exemple, des unités numériques peuvent être spécifiées en octets ou à l'aide d'un suffixe (comme Ko). Voir ["Variables](https://docs.netapp.com/fr-fr/ontap-automation/rest/input_variables.html) [d'entrée contrôlant une requête API"](https://docs.netapp.com/fr-fr/ontap-automation/rest/input_variables.html) et ["Référence API"](https://docs.netapp.com/fr-fr/ontap-automation/reference/api_reference.html) pour en savoir plus.

## **Les SVM de données exposés via l'API REST**

ONTAP prend en charge plusieurs types de serveurs virtuels de stockage (SVM). Toutefois, seuls les SVM de données sont directement exposés via l'API REST de ONTAP. Les informations de configuration décrivant le cluster et les nœuds sont disponibles via l'API REST, mais le cluster et les nœuds ne sont pas traités comme des SVM distincts.

## **Accès à l'interface de ligne de commandes de ONTAP via l'API REST**

Pour assister les utilisateurs de l'API ONTAP et de l'interface de ligne de commande dans leur transition vers l'API REST ONTAP, ONTAP fournit un terminal REST qui permet d'accéder à l'interface de ligne de commande ONTAP. Vous pouvez utiliser cette fonctionnalité de passe-système pour exécuter n'importe quelle commande CLI. L'utilisation du terminal REST est renvoyée dans les données AutoSupport pour que NetApp puisse identifier les failles dans l'API REST et apporter des améliorations aux futures versions d'ONTAP.

Pour exécuter une commande CLI, vous devez effectuer un appel d'API REST correctement formé en fonction de règles relatives aux éléments suivants :

- Chemins de ressources
- Noms de champ

• Méthodes HTTP

Le chemin des ressources de base pour l'accès à l'interface de ligne de commande est /private/cli. Pour plus d'informations sur l'accès à l'interface de ligne de commandes via l'API REST, consultez la page de documentation en ligne de l'API ONTAP. NetApp maintient également un référentiel GitHub contenant des exemples de code et d'autres informations utiles. Voir ["Référentiel Python REST de ONTAP : exemples de](https://github.com/NetApp/ontap-rest-python/tree/master/examples/rest_api/cli_passthrough_samples) [passerelle CLI"](https://github.com/NetApp/ontap-rest-python/tree/master/examples/rest_api/cli_passthrough_samples) pour en savoir plus.

### **Modifications de la disponibilité SnapDiff dans ONTAPI**

Depuis ONTAP 9.10.1, les appels SnapDiff v1 et v2 ONTAPI ne peuvent pas être appelés. Toute application tierce qui appelle les appels ONTAPI SnapDiff v1 ou v2 ne fonctionnera pas avec ONTAP 9.10.1. Les utilisateurs de ONTAP doivent vérifier que leur application de sauvegarde prend en charge les appels REST SnapDiff v3 avant de passer à ONTAP 9.10.1.

La disponibilité de l'API SnapDiff sur les versions ONTAP est définie comme suit :

- ONTAP 9.7 et versions antérieures : v1 et v2 (ONTAPI uniquement)
- $\cdot$  ONTAP 9.8 9.9 : v1, v2 et v3 (API ONTAPI et REST)
- ONTAP 9.10.1 : v3 uniquement (API REST uniquement)

Voir également le ["Notes de version de ONTAP"](https://library.netapp.com/ecm/ecm_download_file/ECMLP2492508) pour en savoir plus.

### **Soumettez votre ONTAP aux écarts de l'API REST**

NetApp s'engage à accompagner ses clients lors de leur migration depuis ONTAP API vers l'API REST ONTAP. Si vous remarquez quelque chose qui manque dans l'API REST, veuillez nous le faire savoir. Vous pouvez soumettre ces lacunes et toutes les autres idées au ["ONTAPI POUR L'API REST"](https://forms.office.com/Pages/ResponsePage.aspx?id=oBEJS5uSFUeUS8A3RRZbOtlEKM3rNwBHjLH8dubcgOVURVM2UzIzTkQzSzdTU0pQRVFFRENZWlAxNi4u) page.

## <span id="page-3-0"></span>**Mappage de l'API REST avec ONTAPI**

L'API REST d'ONTAP comprend des fonctionnalités équivalentes à ONTAPI dans la plupart des domaines. NetApp fournit une documentation qui décrit le mappage entre les appels d'API ONTAPI et les appels d'API REST équivalents.

La documentation relative au mappage de l'API dépend de la version de ONTAP :

- ["ONTAP 9.14.1"](https://docs.netapp.com/us-en/ontap-restmap-9141)
- ["ONTAP 9.13.1"](https://docs.netapp.com/us-en/ontap-restmap-9131)
- ["ONTAP 9.12.1"](https://docs.netapp.com/us-en/ontap-restmap-9121)
- ["ONTAP 9.11.1"](https://docs.netapp.com/us-en/ontap-restmap-9111)
- ["ONTAP 9.10.1"](https://docs.netapp.com/us-en/ontap-restmap-9101)
- ["ONTAP 9.9.1"](https://docs.netapp.com/us-en/ontap-restmap-991)
- ["ONTAP 9.8"](https://docs.netapp.com/us-en/ontap-restmap-98)

## <span id="page-3-1"></span>**Compteurs de performances**

Le gestionnaire de compteur ONTAP tient à jour des informations complètes sur les

performances de chaque système ONTAP. Il exporte ces données sous forme d'un ensemble de compteurs de performances\_ vous pouvez utiliser pour évaluer les performances de votre système ONTAP et vous aider à atteindre vos objectifs de performance.

### **Accès aux compteurs de performances ONTAP**

Vous pouvez accéder aux compteurs de performances ONTAP à l'aide de deux API différentes ainsi que via l'interface de ligne de commandes ONTAP.

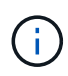

L'API REST de ONTAP est l'option stratégique et privilégiée lorsque vous automatisez l'administration de vos déploiements ONTAP.

#### **API ONTAPI**

L'API ONTAPI est disponible avec le SDK de gestion réseau NetApp. Lors de l'utilisation de ONTAPI, les compteurs de performances sont définis au sein d'un ensemble d'objets. Chaque objet correspond à un composant physique ou virtuel du système. Il peut y avoir une ou plusieurs instances de chaque objet en fonction de la configuration du système.

Par exemple, si votre système ONTAP possède quatre disques physiques, il y aura quatre instances de disk objet, chacun doté d'un propre ensemble de compteurs de performances. Vous pouvez utiliser ONTAPI pour accéder aux compteurs individuels pour chaque instance de disque.

#### **L'API REST DE ONTAP**

Depuis la version ONTAP 9.11.1, vous pouvez également accéder aux données de performance via l'API REST. Dans ce cas, les compteurs de performances sont organisés sous forme de tableaux équivalents aux objets ONTAPI. Chaque ligne de table est équivalente à une instance d'un objet ONTAPI.

Par exemple, si votre système ONTAP possède quatre disques physiques, le disk le tableau contiendra quatre lignes. Chacune des lignes peut être accédée individuellement et comprend son propre ensemble de compteurs de performances disponibles sous forme de champs ou de colonnes dans la ligne.

### **Préparez-vous à utiliser l'API REST**

Vous devez préparer avant d'utiliser l'API REST de ONTAP pour accéder aux compteurs de performances.

#### **Compteurs de performances organisés en tableaux**

Un sous-ensemble des objets ONTAPI est disponible via l'API REST de ONTAP et présenté sous forme de tableaux. Par exemple, l'objet ONTAPI **hostadaptor** est présenté via l'API REST comme table **host\_adpater**. Chaque adaptateur hôte du système est une ligne avec son propre ensemble de compteurs de performances.

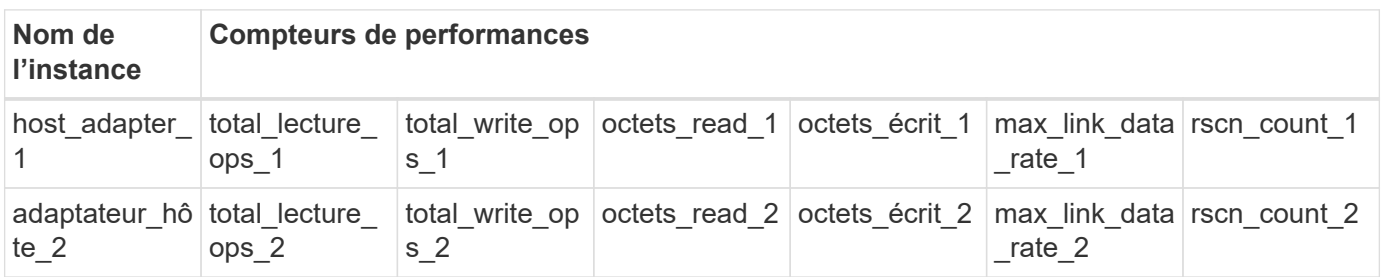

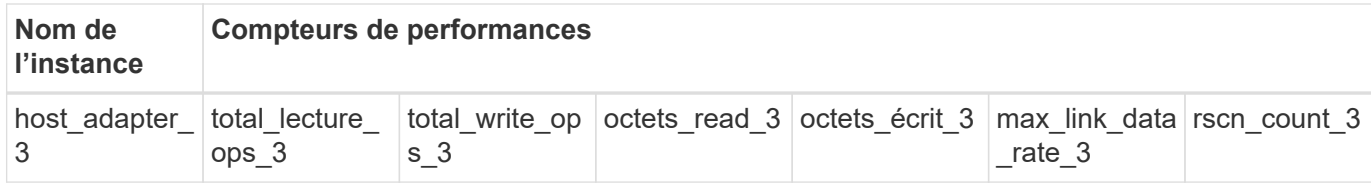

#### **Récapitulatif des terminaux REST**

Quatre terminaux principaux sont disponibles pour accéder aux compteurs de performances ONTAP et aux tables associées.

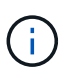

Chacun des noeuds finaux REST fournit un accès en lecture seule et ne prend en charge que la méthode **GET** HTTP. Voir la ["Référence API"](https://docs.netapp.com/fr-fr/ontap-automation/reference/api_reference.html) pour en savoir plus.

#### • **/cluster/compteur/tableaux**

Renvoie une collection de tables de compteur et leurs définitions de schéma.

#### • **/cluster/compteur/tables/{name}**

Renvoie des informations sur une seule table de compteur nommée.

#### • **/cluster/compteur/tables/{nom\_compteur}/lignes**

Renvoie une collection de lignes d'une table de compteur nommée.

#### • **/cluster/compteur/tables/{nom\_compteur}/lignes/{id}**

Renvoie une ligne spécifique d'une table de compteur nommée.

#### **Migration à partir de ONTAPI vers l'API REST**

NetApp prend en charge la migration de votre code d'automatisation depuis ONTAPI vers l'API REST ONTAP. Cela inclut la documentation de mappage pour identifier la table de compteur de performances équivalente disponible dans l'API REST pour un objet ONTAPI donné.

Consultez la documentation appropriée relative à la mise en correspondance basée sur la version de ONTAP que vous utilisez :

- ["Mappage du compteur de performances ONTAP 9.14.1"](https://docs.netapp.com/us-en/ontap-pcmap-9141/)
- ["Mappage du compteur de performances ONTAP 9.13.1"](https://docs.netapp.com/us-en/ontap-pcmap-9131/)
- ["Mappage des compteurs de performances ONTAP 9.12.1"](https://docs.netapp.com/us-en/ontap-pcmap-9121/)
- ["Mappage des compteurs de performances ONTAP 9.11.1"](https://docs.netapp.com/us-en/ontap-pcmap-9111/)

### **Commencez avec l'API REST de ONTAP**

Les exemples suivants montrent comment utiliser l'API REST pour accéder aux compteurs de performances de ONTAP. Cela inclut la récupération d'une liste des tables disponibles et l'exploration de la structure de la table.

#### **Avant de commencer**

Consultez les informations suivantes avant d'utiliser les exemples.

#### **Identifiants ONTAP**

Vous aurez besoin d'un compte administrateur ONTAP incluant le mot de passe.

#### **IP de gestion du cluster**

Vous devez avoir configuré l'adresse IP de gestion de cluster pour votre système ONTAP.

#### **Tous les appels API utilisent la méthode GET**

Tous les exemples inclus ci-dessous ne peuvent être utilisés que pour récupérer des informations avec la méthode HTTP GET.

#### **Substitution variable**

Chaque exemple de curl inclut une ou plusieurs variables comme indiqué avec des majuscules et du texte entre crochets. Veillez à remplacer ces variables par des valeurs réelles appropriées à votre environnement.

#### **Les exemples correspondent aux terminaux**

La séquence des exemples ci-dessous montre comment utiliser les terminaux REST disponibles pour récupérer les compteurs de performances. Voir Récapitulatif des terminaux REST pour en savoir plus.

#### **Exemple 1 : tous les tableaux de compteurs de performances**

Vous pouvez utiliser cet appel de l'API REST pour découvrir toutes les tables de Counter Manager disponibles.

#### **Exemple de boucle**

```
curl --request GET --user admin:<PASSWORD>
'https://<ONTAP_IP_ADDRESS>/api/cluster/counter/tables'
```

```
{
    "records": [
      {
      "name": "copy manager",
      " links": {
          "self": {
           "href": "/api/cluster/counter/tables/copy_manager"
          }
        }
      },
      {
      "name": "copy manager:constituent",
        "_links": {
          "self": {
            "href":
"/api/cluster/counter/tables/copy_manager%3Aconstituent"
          }
        }
      },
      {
      "name": "disk",
        "_links": {
          "self": {
            "href": "/api/cluster/counter/tables/disk"
          }
        }
      },
      {
        "name": "disk:constituent",
      " links": {
          "self": {
             "href": "/api/cluster/counter/tables/disk%3Aconstituent"
          }
        }
      },
      {
        "name": "disk:raid_group",
        "_links": {
          "self": {
            "href": "/api/cluster/counter/tables/disk%3Araid_group"
           }
        }
      },
      {
```

```
"name": "external cache",
    "_links": {
     "self": {
        "href": "/api/cluster/counter/tables/external_cache"
      }
    }
  },
  {
    "name": "fcp",
   "_links": {
     "self": {
       "href": "/api/cluster/counter/tables/fcp"
     }
    }
  },
  {
  "name": "fcp:node",
  " links": {
     "self": {
        "href": "/api/cluster/counter/tables/fcp%3Anode"
     }
    }
  },
  {
  "name": "fcp_lif",
   "_links": {
     "self": {
       "href": "/api/cluster/counter/tables/fcp_lif"
      }
    }
  },
  {
  "name": "fcp lif:node",
    "_links": {
     "self": {
        "href": "/api/cluster/counter/tables/fcp_lif%3Anode"
      }
   }
  },
  {
  "name": "fcp_lif:port",
    "_links": {
     "self": {
        "href": "/api/cluster/counter/tables/fcp_lif%3Aport"
     }
    }
```

```
  },
  {
  "name": "fcp lif:svm",
    "_links": {
      "self": {
        "href": "/api/cluster/counter/tables/fcp_lif%3Asvm"
      }
    }
  },
  {
 "name": "fcvi",
    "_links": {
     "self": {
        "href": "/api/cluster/counter/tables/fcvi"
      }
    }
  },
  {
  "name": "headroom aggregate",
    "_links": {
     "self": {
        "href": "/api/cluster/counter/tables/headroom_aggregate"
      }
    }
  },
  {
 "name": "headroom cpu",
   "_links": {
     "self": {
        "href": "/api/cluster/counter/tables/headroom_cpu"
     }
    }
  },
  {
  "name": "host adapter",
    "_links": {
      "self": {
        "href": "/api/cluster/counter/tables/host_adapter"
     }
    }
  },
  {
    "name": "iscsi_lif",
    "_links": {
     "self": {
        "href": "/api/cluster/counter/tables/iscsi_lif"
```

```
  }
    }
  },
  {
    "name": "iscsi_lif:node",
  " links": {
      "self": {
        "href": "/api/cluster/counter/tables/iscsi_lif%3Anode"
      }
    }
  },
  {
 "name": "iscsi lif:svm",
    "_links": {
      "self": {
        "href": "/api/cluster/counter/tables/iscsi_lif%3Asvm"
     }
    }
  },
  {
    "name": "lif",
    "_links": {
      "self": {
        "href": "/api/cluster/counter/tables/lif"
      }
    }
  },
  {
 "name": "lif:svm",
    "_links": {
     "self": {
        "href": "/api/cluster/counter/tables/lif%3Asvm"
      }
    }
  },
  {
   "name": "lun",
    "_links": {
      "self": {
        "href": "/api/cluster/counter/tables/lun"
      }
    }
  },
  {
   "name": "lun:constituent",
  " links": {
```

```
  "self": {
         "href": "/api/cluster/counter/tables/lun%3Aconstituent"
      }
    }
  },
  {
  "name": "lun:node",
    "_links": {
      "self": {
       "href": "/api/cluster/counter/tables/lun%3Anode"
     }
   }
  },
  {
    "name": "namespace",
  " links": {
     "self": {
        "href": "/api/cluster/counter/tables/namespace"
     }
   }
  },
  {
    "name": "namespace:constituent",
    "_links": {
      "self": {
        "href": "/api/cluster/counter/tables/namespace%3Aconstituent"
      }
   }
  },
  {
  "name": "nfs v4 diag",
    "_links": {
     "self": {
        "href": "/api/cluster/counter/tables/nfs_v4_diag"
     }
    }
  },
  {
  "name": "nic_common",
    "_links": {
      "self": {
        "href": "/api/cluster/counter/tables/nic_common"
      }
   }
  },
  {
```

```
"name": "nvmf lif",
    "_links": {
     "self": {
        "href": "/api/cluster/counter/tables/nvmf_lif"
      }
    }
  },
  {
  "name": "nvmf lif:constituent",
    "_links": {
     "self": {
       "href": "/api/cluster/counter/tables/nvmf_lif%3Aconstituent"
      }
    }
  },
  {
  "name": "nvmf lif:node",
  " links": {
     "self": {
        "href": "/api/cluster/counter/tables/nvmf_lif%3Anode"
     }
    }
  },
  {
  "name": "nvmf lif:port",
   "_links": {
     "self": {
       "href": "/api/cluster/counter/tables/nvmf_lif%3Aport"
      }
    }
  },
  {
  "name": "object store client op",
  " links": {
     "self": {
      "href": "/api/cluster/counter/tables/object store client op"
      }
    }
  },
  {
    "name": "path",
  " links": {
     "self": {
       "href": "/api/cluster/counter/tables/path"
      }
    }
```

```
  },
  {
  "name": "processor",
    "_links": {
      "self": {
        "href": "/api/cluster/counter/tables/processor"
      }
    }
  },
  {
    "name": "processor:node",
    "_links": {
     "self": {
        "href": "/api/cluster/counter/tables/processor%3Anode"
      }
    }
  },
  {
  "name": "gos",
    "_links": {
     "self": {
        "href": "/api/cluster/counter/tables/qos"
      }
    }
  },
  {
    "name": "qos:constituent",
    "_links": {
      "self": {
        "href": "/api/cluster/counter/tables/qos%3Aconstituent"
      }
    }
  },
  {
  "name": "qos:policy group",
    "_links": {
      "self": {
        "href": "/api/cluster/counter/tables/qos%3Apolicy_group"
      }
    }
  },
  {
  "name": "qos detail",
    "_links": {
      "self": {
        "href": "/api/cluster/counter/tables/qos_detail"
```

```
  }
        }
      },
      {
        "name": "qos_detail_volume",
      " links": {
           "self": {
            "href": "/api/cluster/counter/tables/qos_detail_volume"
           }
        }
      },
      {
      "name": "qos volume",
        "_links": {
          "self": {
             "href": "/api/cluster/counter/tables/qos_volume"
          }
         }
      },
      {
      "name": "qos volume: constituent",
        "_links": {
           "self": {
             "href":
"/api/cluster/counter/tables/qos_volume%3Aconstituent"
           }
         }
      },
      {
      "name": "qtree",
        "_links": {
           "self": {
            "href": "/api/cluster/counter/tables/qtree"
           }
        }
      },
      {
        "name": "qtree:constituent",
       " links": {
          "self": {
             "href": "/api/cluster/counter/tables/qtree%3Aconstituent"
          }
         }
      },
      {
       "name": "svm_cifs",
```

```
" links": {
          "self": {
             "href": "/api/cluster/counter/tables/svm_cifs"
          }
        }
      },
      {
      "name": "svm_cifs:constituent",
      " links": {
         "self": {
             "href": "/api/cluster/counter/tables/svm_cifs%3Aconstituent"
          }
        }
      },
      {
      "name": "svm_cifs:node",
        "_links": {
          "self": {
            "href": "/api/cluster/counter/tables/svm_cifs%3Anode"
          }
        }
      },
      {
      "name": "svm_nfs_v3",
      " links": {
          "self": {
           "href": "/api/cluster/counter/tables/svm_nfs_v3"
          }
        }
      },
      {
      "name": "svm_nfs_v3:constituent",
        "_links": {
          "self": {
            "href":
"/api/cluster/counter/tables/svm_nfs_v3%3Aconstituent"
          }
        }
      },
      {
      "name": "svm_nfs_v3:node",
      " links": {
          "self": {
            "href": "/api/cluster/counter/tables/svm_nfs_v3%3Anode"
          }
        }
```

```
  },
      {
      "name": "svm_nfs_v4",
        "_links": {
           "self": {
            "href": "/api/cluster/counter/tables/svm_nfs_v4"
          }
        }
      },
      {
      "name": "svm_nfs_v41",
        "_links": {
          "self": {
            "href": "/api/cluster/counter/tables/svm_nfs_v41"
          }
        }
      },
      {
      "name": "svm_nfs_v41:constituent",
        "_links": {
          "self": {
            "href":
"/api/cluster/counter/tables/svm_nfs_v41%3Aconstituent"
           }
        }
      },
      {
      "name": "svm_nfs_v41:node",
        "_links": {
           "self": {
            "href": "/api/cluster/counter/tables/svm_nfs_v41%3Anode"
          }
        }
      },
      {
      "name": "svm nfs v42",
      " links": {
          "self": {
            "href": "/api/cluster/counter/tables/svm_nfs_v42"
           }
        }
      },
      {
      "name": "svm_nfs_v42:constituent",
        "_links": {
          "self": {
```

```
  "href":
"/api/cluster/counter/tables/svm_nfs_v42%3Aconstituent"
        }
        }
      },
      {
      "name": "svm_nfs_v42:node",
        "_links": {
          "self": {
            "href": "/api/cluster/counter/tables/svm_nfs_v42%3Anode"
          }
        }
      },
      {
      "name": "svm_nfs_v4:constituent",
      " links": {
         "self": {
            "href":
"/api/cluster/counter/tables/svm_nfs_v4%3Aconstituent"
          }
        }
      },
      {
      "name": "svm_nfs_v4:node",
      " links": {
          "self": {
            "href": "/api/cluster/counter/tables/svm_nfs_v4%3Anode"
          }
        }
      },
      {
      "name": "system",
        "_links": {
          "self": {
            "href": "/api/cluster/counter/tables/system"
          }
        }
      },
      {
        "name": "system:constituent",
        "_links": {
         "self": {
             "href": "/api/cluster/counter/tables/system%3Aconstituent"
          }
        }
      },
```

```
  {
  "name": "system:node",
    "_links": {
      "self": {
        "href": "/api/cluster/counter/tables/system%3Anode"
      }
    }
  },
  {
  "name": "token manager",
    "_links": {
     "self": {
        "href": "/api/cluster/counter/tables/token_manager"
      }
    }
  },
  {
  "name": "volume",
   "_links": {
     "self": {
       "href": "/api/cluster/counter/tables/volume"
      }
    }
  },
  {
    "name": "volume:node",
    "_links": {
     "self": {
        "href": "/api/cluster/counter/tables/volume%3Anode"
      }
    }
  },
  {
  "name": "volume:svm",
   "_links": {
     "self": {
        "href": "/api/cluster/counter/tables/volume%3Asvm"
      }
    }
  },
  {
  "name": "wafl",
    "_links": {
     "self": {
        "href": "/api/cluster/counter/tables/wafl"
      }
```

```
  }
      },
      {
      "name": "wafl comp aggr vol bin",
      " links": {
          "self": {
           "href": "/api/cluster/counter/tables/wafl_comp_aggr_vol_bin"
           }
        }
      },
      {
      "name": "wafl hya per aggregate",
        "_links": {
           "self": {
           "href": "/api/cluster/counter/tables/wafl_hya_per_aggregate"
           }
        }
      },
      {
      "name": "wafl hya sizer",
      " links": {
           "self": {
           "href": "/api/cluster/counter/tables/wafl hya sizer"
           }
        }
      }
  \vert,
    "num_records": 71,
  " links": {
      "self": {
       "href": "/api/cluster/counter/tables"
      }
    }
}
```
#### **Exemple 2 : informations générales sur une table spécifique**

Vous pouvez utiliser cet appel d'API REST pour afficher la description et les métadonnées d'une table spécifique. Le résultat obtenu inclut l'objectif de la table et le type de données que contient chaque compteur de performances. La table **host\_adapt** est utilisée dans cet exemple.

```
curl --request GET --user admin:<PASSWORD>
'https://<ONTAP_IP_ADDRESS>/api/cluster/counter/tables/host_adapter'
```

```
{
  "name": "host adapter",
  "description": "The host adapter table reports activity on the Fibre
Channel, Serial Attached SCSI, and parallel SCSI host adapters the
storage system uses to connect to disks and tape drives.",
  "counter_schemas": [
      {
      "name": "bytes read",
        "description": "Bytes read through a host adapter",
        "type": "rate",
        "unit": "per_sec"
      },
      {
      "name": "bytes written",
        "description": "Bytes written through a host adapter",
        "type": "rate",
      "unit": "per_sec"
      },
      {
      "name": "max link data rate",
        "description": "Max link data rate in Kilobytes per second for a
host adapter",
        "type": "raw",
        "unit": "kb_per_sec"
      },
      {
      "name": "node.name",
        "description": "System node name",
        "type": "string",
        "unit": "none"
      },
      {
      "name": "rscn_count",
        "description": "Number of RSCN(s) received by the FC HBA",
      "type": "raw",
        "unit": "none"
      },
      {
      "name": "total read ops",
        "description": "Total number of reads on a host adapter",
        "type": "rate",
      "unit": "per_sec"
      },
      {
```

```
"name": "total write ops",
        "description": "Total number of writes on a host adapter",
        "type": "rate",
        "unit": "per_sec"
      }
  \frac{1}{2},
    "_links": {
     "self": {
      "href": "/api/cluster/counter/tables/host adapter"
      }
    }
}
```
#### **Exemple 3 : toutes les lignes d'une table spécifique**

Vous pouvez utiliser cet appel d'API REST pour afficher toutes les lignes d'une table. Indique les instances des objets Counter Manager existantes.

#### **Exemple de boucle**

```
curl --request GET --user admin:<PASSWORD>
'https://<ONTAP_IP_ADDRESS>/api/cluster/counter/tables/host_adapter/row
s'
```

```
Exemple de sortie JSON
```

```
{
    "records": [
      {
      "id": "dmp-adapter-01",
      " links": {
          "self": {
           "href": "/api/cluster/counter/tables/host_adapter/rows/dmp-
adapter-01"
           }
        }
      },
      {
        "id": "dmp-adapter-02",
      " links": {
          "self": {
           "href": "/api/cluster/counter/tables/host_adapter/rows/dmp-
adapter-02"
          }
        }
      }
  \frac{1}{2}  "num_records": 2,
  " links": {
     "self": {
      "href": "/api/cluster/counter/tables/host_adapter/rows"
      }
    }
}
```
#### **Exemple 4 : une seule ligne dans une table spécifique**

Vous pouvez utiliser cet appel d'API REST pour afficher les valeurs de compteur de performances d'une instance de gestionnaire de compteurs spécifique dans le tableau. Dans cet exemple, les données de performances de l'un des adaptateurs hôtes sont demandées.

#### **Exemple de boucle**

```
curl --request GET --user admin:<PASSWORD>
'https://<ONTAP_IP_ADDRESS>/api/cluster/counter/tables/host_adapter/row
s/dmp-adapter-01'
```

```
{
  "counter table": {
     "name": "host_adapter"
    },
    "id": "dmp-adapter-01",
    "properties": [
   \{  "name": "node.name",
       "value": "dmp-node-01"
     }
  \frac{1}{2},
    "counters": [
     {
     "name": "total_read_ops",
       "value": 25098
      },
      {
      "name": "total_write_ops",
       "value": 48925
      },
      {
     "name": "bytes read",
       "value": 1003799680
      },
      {
      "name": "bytes written",
       "value": 6900961600
      },
      {
     "name": "max link data rate",
       "value": 0
      },
      {
      "name": "rscn_count",
       "value": 0
      }
  \frac{1}{\sqrt{2}}  "_links": {
     "self": {
       "href": "/api/cluster/counter/tables/host_adapter/rows/dmp-
adapter-01"
     }
   }
}
```
## <span id="page-26-0"></span>**Outils et logiciels**

NetApp fournit des exemples de scripts Python et d'autres logiciels associés pour prendre en charge votre migration d'ONTAPI vers l'API REST ONTAP. Les plus importants de ces échantillons sont décrits ci-dessous.

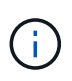

Tous les exemples de code Python sont disponibles sur le ["NetApp ONTAP REST Python"](https://github.com/NetApp/ontap-rest-python) Référentiel GitHub.

## **Outil de reporting sur l'utilisation de ONTAPI**

L'outil de reporting sur l'utilisation d'ONTAP est conçu pour aider les services professionnels, les clients et les partenaires de NetApp à identifier l'utilisation d'ONTAP dans leur environnement ONTAP. Des scripts sont fournis pour trois cas d'utilisation différents, comme décrit dans le tableau ci-dessous.

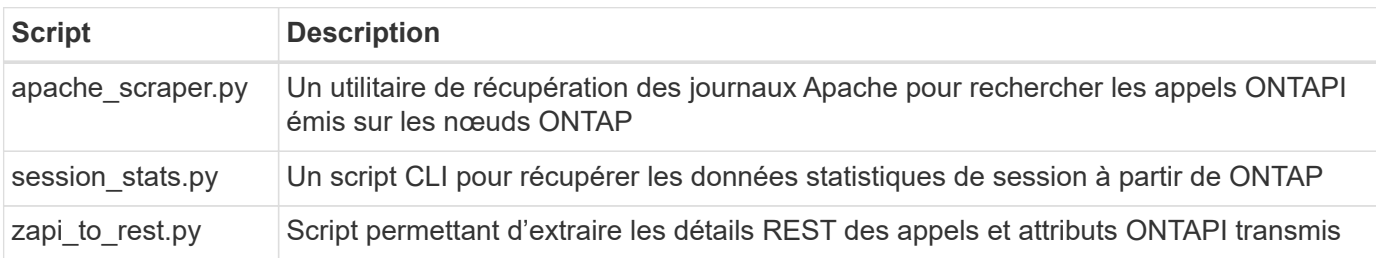

Vous pouvez accéder au ["Outil de reporting sur l'utilisation de ONTAPI"](https://github.com/NetApp/ontap-rest-python/tree/master/ONTAPI-Usage-Reporting-Tool) pour commencer. Voir aussi a ["Démo"](https://www.youtube.com/watch?v=gJSWerW9S7o) à propos de l'outil de création de rapports et comment l'utiliser.

## **Passerelle CLI privée**

L'API REST offre une large couverture des fonctionnalités et des installations disponibles avec ONTAP. Cependant, il peut y avoir des cas où l'accès direct à l'interface de ligne de commandes de ONTAP via l'API REST peut être utile.

Pour une introduction à cette fonctionnalité, voir ["Accès à l'interface de ligne de commandes de ONTAP via](https://docs.netapp.com/fr-fr/ontap-automation/rest/access_ontap_cli.html) [l'API REST"](https://docs.netapp.com/fr-fr/ontap-automation/rest/access_ontap_cli.html). Pour les échantillons Python, voir ["Exemples de passage CLI REST"](https://github.com/NetApp/ontap-rest-python/tree/master/examples/rest_api/cli_passthrough_samples).

## **Bibliothèque client Python**

La bibliothèque cliente Python est un package que vous pouvez installer et utiliser pour accéder à l'API REST ONTAP avec Python. Elle vous permet de développer rapidement un code robuste pour l'automatisation de vos déploiements ONTAP.

Pour une introduction à la bibliothèque cliente Python, reportez-vous à la section ["Présentation de la](https://docs.netapp.com/fr-fr/ontap-automation/python/overview_pcl.html) [bibliothèque client Python".](https://docs.netapp.com/fr-fr/ontap-automation/python/overview_pcl.html) Pour les échantillons Python, voir ["Exemples de bibliothèques clientes Python"](https://github.com/NetApp/ontap-rest-python/tree/master/examples/python_client_library).

## **Kit ONTAP PowerShell**

Le kit NetApp.ONTAP PowerShell renforce votre environnement PowerShell local avec un module qui comprend plus de 2,400 cmdlets. Il vous permet de développer rapidement du code pour votre hôte Windows afin d'automatiser les déploiements ONTAP. Pour plus d'informations, voir ["Présentation du kit d'outils](https://docs.netapp.com/fr-fr/ontap-automation/pstk/overview_pstk.html) [PowerShell"](https://docs.netapp.com/fr-fr/ontap-automation/pstk/overview_pstk.html).

## <span id="page-27-0"></span>**Articles de blog**

Plusieurs articles de blog sont disponibles pour vous aider à mieux comprendre comment migrer de ONTAPI vers l'API REST ONTAP.

#### **Mappage ONTAPI vers REST**

NetApp prend en charge le transfert de l'API ONTAPI propriétaire vers l'API REST ONTAP via la documentation de mappage.

["netapp.io/2020/12/17/ontapi-to-rest-mapping"](https://netapp.io/2020/12/17/ontapi-to-rest-mapping/)

#### **Transformez votre automatisation en API REST ONTAP à partir de ONTAPI**

Plusieurs technologies sont disponibles pour vous aider à transformer votre environnement d'automatisation ONTAP basé sur l'API REST.

["www.netapp.com/blog/transform-automation-ontap-rest-api"](https://www.netapp.com/blog/transform-automation-ontap-rest-api/)

#### **Utilisation de la passerelle CLI privée avec l'API REST de ONTAP**

Pour faciliter la transition des utilisateurs de l'interface de ligne de commande et de ONTAP vers l'API REST ONTAP, ONTAP fournit un terminal d'API REST privé pouvant être utilisé pour accéder à n'importe quelle commande CLI.

["https://netapp.io/2020/11/09/private-cli-passthrough-ontap-rest-api"](https://netapp.io/2020/11/09/private-cli-passthrough-ontap-rest-api/)

#### **Transition depuis ONTAPI à l'aide de l'outil de reporting d'utilisation ONTAPI**

NetApp propose un outil qui aide les clients et les partenaires à passer à l'API REST ONTAP.

["netapp.io/2022/03/21/transition-from-ontapizapi-using-ontapi-reporting-utilisation-reporting"](https://netapp.io/2022/03/21/transitioning-from-ontapizapi-using-ontapi-usage-reporting-tool/)

#### **Informations sur le copyright**

Copyright © 2024 NetApp, Inc. Tous droits réservés. Imprimé aux États-Unis. Aucune partie de ce document protégé par copyright ne peut être reproduite sous quelque forme que ce soit ou selon quelque méthode que ce soit (graphique, électronique ou mécanique, notamment par photocopie, enregistrement ou stockage dans un système de récupération électronique) sans l'autorisation écrite préalable du détenteur du droit de copyright.

Les logiciels dérivés des éléments NetApp protégés par copyright sont soumis à la licence et à l'avis de nonresponsabilité suivants :

CE LOGICIEL EST FOURNI PAR NETAPP « EN L'ÉTAT » ET SANS GARANTIES EXPRESSES OU TACITES, Y COMPRIS LES GARANTIES TACITES DE QUALITÉ MARCHANDE ET D'ADÉQUATION À UN USAGE PARTICULIER, QUI SONT EXCLUES PAR LES PRÉSENTES. EN AUCUN CAS NETAPP NE SERA TENU POUR RESPONSABLE DE DOMMAGES DIRECTS, INDIRECTS, ACCESSOIRES, PARTICULIERS OU EXEMPLAIRES (Y COMPRIS L'ACHAT DE BIENS ET DE SERVICES DE SUBSTITUTION, LA PERTE DE JOUISSANCE, DE DONNÉES OU DE PROFITS, OU L'INTERRUPTION D'ACTIVITÉ), QUELLES QU'EN SOIENT LA CAUSE ET LA DOCTRINE DE RESPONSABILITÉ, QU'IL S'AGISSE DE RESPONSABILITÉ CONTRACTUELLE, STRICTE OU DÉLICTUELLE (Y COMPRIS LA NÉGLIGENCE OU AUTRE) DÉCOULANT DE L'UTILISATION DE CE LOGICIEL, MÊME SI LA SOCIÉTÉ A ÉTÉ INFORMÉE DE LA POSSIBILITÉ DE TELS DOMMAGES.

NetApp se réserve le droit de modifier les produits décrits dans le présent document à tout moment et sans préavis. NetApp décline toute responsabilité découlant de l'utilisation des produits décrits dans le présent document, sauf accord explicite écrit de NetApp. L'utilisation ou l'achat de ce produit ne concède pas de licence dans le cadre de droits de brevet, de droits de marque commerciale ou de tout autre droit de propriété intellectuelle de NetApp.

Le produit décrit dans ce manuel peut être protégé par un ou plusieurs brevets américains, étrangers ou par une demande en attente.

LÉGENDE DE RESTRICTION DES DROITS : L'utilisation, la duplication ou la divulgation par le gouvernement sont sujettes aux restrictions énoncées dans le sous-paragraphe (b)(3) de la clause Rights in Technical Data-Noncommercial Items du DFARS 252.227-7013 (février 2014) et du FAR 52.227-19 (décembre 2007).

Les données contenues dans les présentes se rapportent à un produit et/ou service commercial (tel que défini par la clause FAR 2.101). Il s'agit de données propriétaires de NetApp, Inc. Toutes les données techniques et tous les logiciels fournis par NetApp en vertu du présent Accord sont à caractère commercial et ont été exclusivement développés à l'aide de fonds privés. Le gouvernement des États-Unis dispose d'une licence limitée irrévocable, non exclusive, non cessible, non transférable et mondiale. Cette licence lui permet d'utiliser uniquement les données relatives au contrat du gouvernement des États-Unis d'après lequel les données lui ont été fournies ou celles qui sont nécessaires à son exécution. Sauf dispositions contraires énoncées dans les présentes, l'utilisation, la divulgation, la reproduction, la modification, l'exécution, l'affichage des données sont interdits sans avoir obtenu le consentement écrit préalable de NetApp, Inc. Les droits de licences du Département de la Défense du gouvernement des États-Unis se limitent aux droits identifiés par la clause 252.227-7015(b) du DFARS (février 2014).

#### **Informations sur les marques commerciales**

NETAPP, le logo NETAPP et les marques citées sur le site<http://www.netapp.com/TM>sont des marques déposées ou des marques commerciales de NetApp, Inc. Les autres noms de marques et de produits sont des marques commerciales de leurs propriétaires respectifs.